## **How to approve an AP Document (Non-PO)**

- 1) In SIMBA, go to My Inbox & Outbox click on My Inbox.
- 2) Select document you'd like to review/approve.
- 3) The Notepad Icon, will show you any comments that have been entered such as who has approved it prior and/or why it was rejected previously.
- 4) The Paperclip Icon, will have any attachments that were added when the document was entered.
- 5) The Chain Link Icon, will provide you with the link to open the entered document which will open in another window.
- 6) What to review in document on Basic Data Tab:
	- a. Verify Vendor Address & Name match what is on the invoice
	- b. Verify the Invoice Date is what is shown on the invoice, if not Accounting will reject it.
	- c. The Reference Field should be the Invoice Number. If no invoice # available, can put in what charge is for.
	- d. The Header Text Field can have any information you'd like. If the Invoice # or Account number is to be included on the check or on the ACH Remittance, please put an \* in front of any text. Example: \*Invoice 1234567 Account ABCDEFG.
	- e. This is an example of the Header Information (Reference should be invoice # as mentioned above unless no # is available)

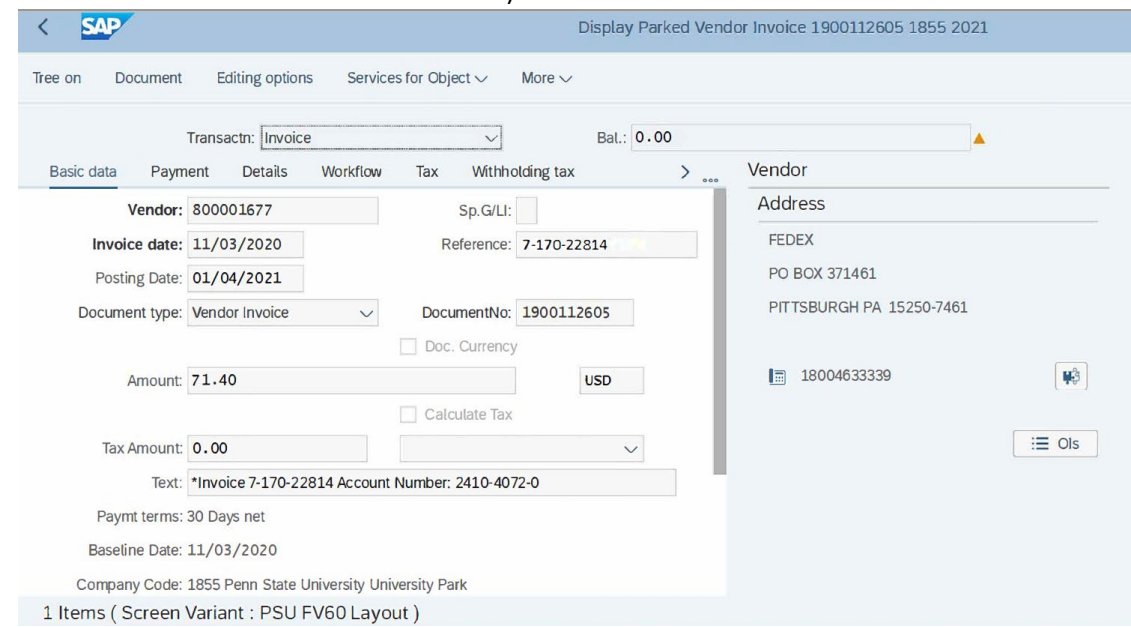

- f. Verify the G/L Account is correct for the charge.
- g. Verify the Debit/Credit is correct
- h. Text Field (would have been free space in IBIS) can be the same as entered in the Header Text or can be different.
- i. Long Text Field must be completed and include as much detailed information as possible. (Who, what, when, why, where, how)
- j. Verify Cost Center or Order are allowable to use
- 7) No other tabs need to be reviewed or changed unless specifically instructed to do so.
- 8) If all fields match and have the correct information. You will close this window which will take you back to your inbox with this document selected.
	- a. You will then either Approve or Reject the document. Once you click Approve or Reject a box will pop up asking for a note. Enter "Approve" if you are approving or enter the reason why it's being rejected.

Few helpful tips:

- 1) The Workflow tab shows who entered the document and if the Document was completed/entered into approval flow.
- 2) Under Services for Object, Workflow, Workflow Overview this shows you where the document has been previously approved and/or who it is sitting with for approval.